# Impostazioni della console sugli switch impilabili serie Sx500  $\overline{a}$

## Obiettivo

Questo articolo spiega come configurare le impostazioni della console sugli switch impilabili serie Sx500. Una porta console è un servizio che fornisce porte seriali che possono essere collegate alle porte seriali di altre apparecchiature per stabilire un collegamento tra le periferiche. La porta della console viene utilizzata per configurare il dispositivo tramite applicazioni quali Putty o HyperTerminal. Dopo aver configurato la porta della console, l'utility di configurazione Web dello switch non potrà essere utilizzata fino a quando non si modifica l'impostazione.

## Dispositivi interessati

·Switch Stack Serie Sx500

### Versione del software

·v1.3.0.62

#### Impostazioni console

Passaggio 1. Accedere all'utility di configurazione Web e scegliere Amministrazione > Impostazioni console. Viene visualizzata la pagina Impostazioni console:

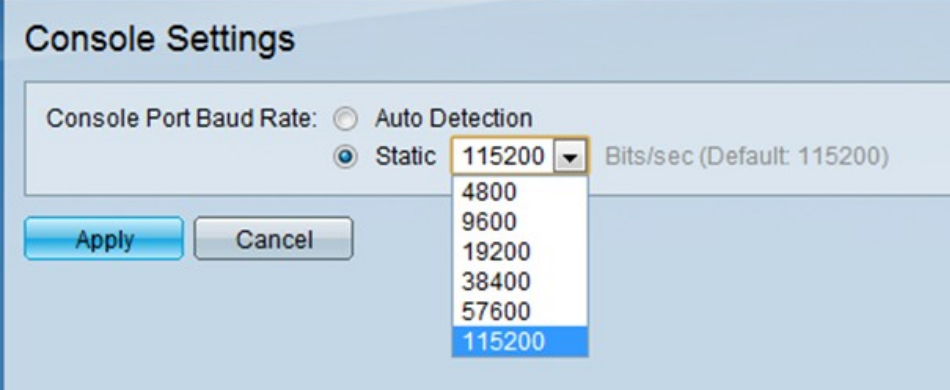

Passaggio 2. Nel campo Console Port Baud Rate (Velocità in baud porta console), fare clic sul pulsante di opzione desiderato per configurare la velocità in baud della porta console. La porta console viene utilizzata per configurare le impostazioni degli switch impilabili serie Sx500. La velocità in baud è il numero di bit trasmessi sul supporto al secondo.

·Rilevamento automatico: riceve dinamicamente la velocità dalla porta.

·Statico: scegliere manualmente la velocità della connessione (in bit al secondo) dall'elenco a discesa. Per impostazione predefinita, è impostato su 115200 bit/sec.

Passaggio 3. Fare clic su Apply (Applica) per completare la configurazione del dispositivo.